Edit Page 1 of 1

## **Edit**

## To Edit,

- 1. At the *Product List* grid control, position the highlight bar to the Product ID you want to edit;
- 2. From the section menu bar of the Product Recipe grid control, click '*Edit*'. You will be prompted to enter your *authorization code*;
- 3. After validation of the authorization code, the section's '*Readonly*' attribute becomes '*Editable*'. You can edit any cell of the grid, so please be very careful with the data that is opened to you;
- 4. When you are done with editing, hit the **ENTER** key to save the data and restore the '**Readonly**' safeguard for the section.

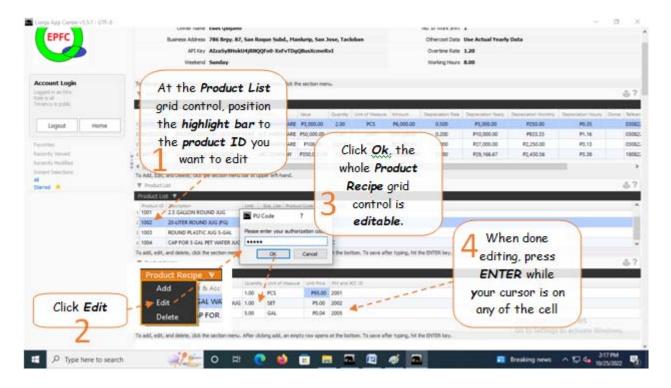